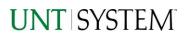

| IMPORTANT NOTES TO USING & REVIEWING YOUR RESULTS             | 1      |
|---------------------------------------------------------------|--------|
| LOCATE REPORT                                                 | 2      |
| REPORT SETUP - PROMPT PAGES                                   | 2      |
| REPORT FOCUS FILTERS / PAGE 1                                 | 2      |
| Detailed Filters – Additional Inclusions/Exclusions / Page 2  | 3      |
| Detailed Filters – Chartstring Inclusions/Exclusions / Page 3 | 3      |
| REPORT RESULTS                                                | 4      |
| Report Features                                               | 4      |
| Layout Overview                                               | 5      |
| EXPORTING YOUR REPORT RESULTS                                 | 5      |
| Email Report Directly<br>Run Report Error                     | 5<br>6 |

## Important Notes to Using & Reviewing Your Results

- Notes
  - Data Population
     This report is populated with data from PS\_PO and relating tables.

#### Items without a Budgeted Amount

All Actuals will print to the report regardless of the corresponding Budget Account possessing a dollar amount or zero entry.

 $\circ$  Actuals

Actuals are from approved and posted transactions.

## Locate Report

- 1. From the Budget & Planning <u>Reporting Page</u>, locate "FIN006 - Purchase Orders".
- 2. Login to Microsoft Power BI to run the report.

# Report Setup- Prompt Pages

## Report Setup - Prompt Pages

All initial **Landing Pages** for reports in Microsoft Power BI will Appear similar in format. You will have a set of filtering choices based on the source's available data.

|                     | UNT SYSTEM   WINT   hsc "  UNT IDALLAS                                                                                                    |                                                              |  |  |  |  |  |  |  |
|---------------------|----------------------------------------------------------------------------------------------------|--------------------------------------------------------------|--|--|--|--|--|--|--|
|                     | FIN006 - Purchase                                                                                                    | e Orders                                                     |  |  |  |  |  |  |  |
|                     |                                                                                                    |                                                              |  |  |  |  |  |  |  |
| In general, reports | s are sourced from the Data mart, which is refreshed every night.                                                                                                    | . You can expect reports to be available from 12 AM to 9 PM. |  |  |  |  |  |  |  |
|                     | Please select Parameter                                                                                                    | rs Below                                                     |  |  |  |  |  |  |  |
|                     |                                                                                                    |                                                              |  |  |  |  |  |  |  |
|                     | Business Unit<br>University of North Texas<br>University of North Texas - Dallas<br>University of North Texas System<br>UNT Health Science Center                                                                                                    |                                                              |  |  |  |  |  |  |  |
|                     |                                                                                                    |                                                              |  |  |  |  |  |  |  |
|                     | Purchase Orders                                                                                                    |                                                              |  |  |  |  |  |  |  |
|                     |                                                                                                    |                                                              |  |  |  |  |  |  |  |
|                     | Department or Manager<br>// Saarch<br>100000 - Office of the President (Smatresk Neal<br>100001 - Division of Sanning (Rohwer Debie A<br>100003 - Pres Central Sand Agnes)<br>100004 - Pres Events Management (Wheelet-Ma<br>100005 - State Empl Charitable Camp (Condrey    | Destiment Choice                                             |  |  |  |  |  |  |  |
|                     | Project ID/Description or Manager Name<br>A Search<br>(Blank)<br>1000002 - Stadium (Ematresi: Neal Joseph)<br>1000003 - Shortik Buase (Panton Brand Lae)<br>1000003 - Chestruk Hall Regista (With Blaaken<br>1000055 - Audilary Scie Regist Clarg (Dmand<br>Entered Dms Base | Project Choices                                              |  |  |  |  |  |  |  |
|                     |                                                                                                    |                                                              |  |  |  |  |  |  |  |
|                     | Finish Nex                                                                                                    | tt >                                                         |  |  |  |  |  |  |  |

### REPORT FOCUS FILTERS / PAGE 1

1. Select your parameter choices. (No parameters within this report are required).

| Business Unit                  | Default will pull "All Units" or you may use the <b>Dropdown</b> to select<br>one particular unit by which to filter the report.                                                                                      |
|--------------------------------|----------------------------------------------------------------------------------------------------|
| Purchase Order                 | If you have a Purchase Order ID you would like to filter by, please search here.                                                                                                    |
| Department ID/Descr or Manager | You can <b>Search</b> by either the Dept ID, Description, or Manager<br>Name. Your selections appear in the choices box. Hover over the<br>top left corner within the filter to clear selections (eraser icon).       |
| Project ID/Descr or Manager    | You can <b>Search</b> by either the Project ID, Description, or Project<br>Manager. Your selections appear in the choices box. Hover over<br>the top left corner within the filter to clear selections (eraser icon). |
| Entered Days Back              | You may use this prompt to filter your data to a certain number of days back from the current date (i.e. 30 days back).                                                                                               |

2. If you are satisfied with your choices and do not need to engage Detailed Filters, click the **Finish Button**. Otherwise, to run by other FoaPs elements, click the **Next Button**.

### DETAILED FILTERS – ADDITIONAL INCLUSIONS/EXCLUSIONS / PAGE 2

1. Select your parameter choices.

Remember that prompts filter your data. By entering values into the prompts you narrow the result sets. Start off by casting a wide net by only using one prompt. You can always rerun the report with additional prompt to narrow the results as needed.

| Requisition           | You can <b>Search</b> by Requisition ID(s) using checkbox filter.                                                                                                    |
|-----------------------|----------------------------------------------------------------------------------------------------|
| Vendor                | You can <b>Search</b> by Vendor Name(s) using checkbox filter.                                                                                                    |
| Commodity Code        | You can <b>Search</b> by Commodity Code Descr using checkbox filter.                                                                                                    |
| Purchase Order Status | Default will pull all Purchase Order statuses. You can adjust<br>existing selections using checkbox filter. Hover over the top left<br>corner within the filter to clear selections (eraser icon). |

2. If you are satisfied with your choices and do not need to additional Filters, click the **Finish Button**. Otherwise, to view additional filters, click the **Next Button**.

#### DETAILED FILTERS – CHARTSTRING INCLUSIONS/EXCLUSIONS / PAGE 3

3. Select your parameter choices.

Remember that prompts filter your data. By entering values into the prompts you narrow the result sets. Start off by casting a wide net by only using one prompt. You can always rerun the report with additional prompt to narrow the results as needed.

| Fund Category | Include/Exclude multiple Fund Cats using checkbox filter.                                                                                                    |
|---------------|----------------------------------------------------------------------------------------------------|
| Fund          | Include/Exclude multiple Funds using checkbox filter.                                                                                                    |
| Function      | Include/Exclude multiple Functions using checkbox filter.                                                                                                    |
| Department    | If you chose Department(s) on the first page, they will<br>automatically appear in the choices box to the right of the<br>prompt. You can add to your initial selection here. |
| Account       | Include/Exclude multiple Accounts using checkbox filter.                                                                                                    |
| Project       | If you chose Project(s) on the first page, they will automatically<br>appear in the choices box to the right of the prompt. You can add<br>to your initial selection here.    |

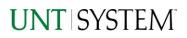

| PC Business Unit | Include PC Business Unit relating to projects here. If using a PCBU, <b>only one</b> may be filtered for at a time. |
|------------------|----------------------------------------------------------------------------------------------------|
| Activity         | Include/Exclude multiple Activities using the checkbox filter.                                                      |
| Program          | Include/Exclude multiple Programs using the checkbox filter.                                                        |
| Purpose          | Include/Exclude multiple Purposes using the checkbox filter.                                                        |
| Site             | Include/Exclude multiple Sites using the checkbox filter.                                                           |

4. When you are satisfied with your choices, **click** the **Finish Button** to run the report.

\*If you need to make changes or want to check your filters, you can click the **Back to Prompts** Button at any time to review and click the Finish Button from any point without having to re-enter your information.

## **Report Results**

### Report Results

#### **REPORT FEATURES**

- Results are grouped by Purchase Order ID. -
- PO Header information appears first in the reporting structure grouping, including Supplier, Ship To, and Bill To addresses.
- PO Line and Schedule details appear next, sorted by PO Line and Schedule Number, followed by PO Distribution Line details.
- PO Distribution Line details are broken down into three tables: Chartfields, Details/Tax, and Req Details, each sorted by Distribution Line Number(s).
- If *multiple* Purchase Orders are pulled, the report will display results in PO ID sort order.

|                            | FIN006 - Pu                                                             | urchase Orde                              | ers 🗸                                                                                                    |            |               |             |                                                                                                    | Q                                         | Search |                                     |            |                      |               |               |  |
|----------------------------|-------------------------------------------------------------------------|-------------------------------------------|----------------------------------------------------------------------------------------------------|------------|---------------|-------------|----------------------------------------------------------------------------------------------------|-------------------------------------------|--------|-------------------------------------|------------|----------------------|---------------|---------------|--|
| Home                       | 🗋 File 🗸                                                                | → Export                                  | <ul> <li>Image: Image: Ima</li></ul> | hare 🕻     | 🕅 Chat in     | Teams       | ₿ G                                                                                                    | et insights                               | 🖉 Ed   | lit …                               |            |                      |               |               |  |
| (+)<br>Create              | Back to Pr                                                              | rompts                                    |                                                                                                    |            |               |             |                                                                                                    |                                           |        |                                     |            |                      |               |               |  |
| Browse                     | ↦ Export                                                                | ~ 44                                      | < Page                                                                                                    | e 1        | of 2          | D D         | ⊳ 7                                                                                                    | Open repo                                 | ort    |                                     |            |                      |               |               |  |
| OneLake                    |                                                                         | JNT S                                     |                                                                                                    | M          |               | Pu          | irch                                                                                                    | ase C                                     | Orde   | ers                                 |            |                      | Page: 1       | of 2          |  |
| data hub                   |                                                                         | t <b>y of North</b><br>Business Sen<br>Dr |                                                                                                    |            |               |             |                                                                                                    | Dispatched                                | i      |                                     |            |                      | Disp<br>Emai  | atch Via<br>I |  |
| Apps                       | Denton TX 7<br>United State                                             |                                           |                                                                                                    |            |               |             |                                                                                                    | Purchase Or<br>NT752 - 0000               |        | Approval<br>06-26-202               |            |                      | Revisi        | ion           |  |
| P<br>Metrics               |                                                                         |                                           |                                                                                                    |            |               |             | -                                                                                                    | Payment Terms<br>30DY5 Dest, prepay & add |        |                                     |            | Ship Via<br>d GROUND |               |               |  |
| Monitorin                  |                                                                         |                                           |                                                                                                    |            |               |             |                                                                                                    | Buyer<br>Barraza,Ashle                    | у      | Phone/Er<br>940/369-5<br>Ashley.Bar |            | stem.edu             | Curre<br>USD  | ncy           |  |
| j©<br>epicymer<br>poelines | Gonzales, Rusty 2310 N. 1-35E<br>nt 501 East 7th Street Denton TX 76205 |                                           |                                                                                                    |            |               |             | Attention: See Detail Below Bill To: UIT System Business Service Center<br>Send Invoices to Invoices@untsystem<br>1112 Dalles Dr. Ste. 400<br>Denon TX 78205<br>United States |                                           |        |                                     |            |                      |               |               |  |
| Lear                       | Tax Exempt?                                                             | Ŷ                                         |                                                                                                    | 1          | ax Exempt I   | D: TEXAS    | STATE AGE                                                                                                    | NCY                                       |        |                                     | Replenishr | nent Optio           | on: Standar   | d             |  |
|                            | Line - Sch L                                                            | ine Description                           |                                                                                                    |            |               |             |                                                                                                    | Mfg ID                                    |        | Quantity                            | UOM        | An                   | nount         | Due Date      |  |
| Worksp                     | 1-1 1                                                                   | intern stipend for 1                      | the Scripps How                                                                                                    | ard Founda | tion Emerging | Journalists | program                                                                                                    |                                           |        | 1.00                                | EA         |                      | 600.00        | 06-23-2023    |  |
| UNTS_FIN                   | DIST: 1<br>Chartfields                                                  |                                           |                                                                                                    |            |               |             |                                                                                                    |                                           |        |                                     | Atter      | ntion: As            | hley Fisher : | 5YMR 206      |  |
|                            | Dist Line Num                                                           | <b>Business Unit</b>                      | Percentage                                                                                                    | Quantity   | Amount        | Account     | Alt Accou                                                                                                    |                                           | Dept   | Function                            | PCBU       | Project              | Activity      | Fund          |  |
| h                          | 1                                                                       | NT752                                     | 100.00%                                                                                                    | 1.0000     | \$1,600.00    | 51643       | 7299                                                                                                    | 400                                       | 138000 | 310                                 | NGRCT      | GP30030              | 101           | 195004        |  |
| FIN006 -                   | Details/Tax                                                             |                                           |                                                                                                    |            |               |             |                                                                                                    |                                           |        |                                     |            |                      |               |               |  |
| Purchase                   | Dist Line Num                                                           | Amount                                    | Currency                                                                                                    | Location   | Consigned     |             |                                                                                                    |                                           |        |                                     |            |                      |               |               |  |
|                            | 1                                                                       | \$1,600.00                                | USD                                                                                                    | SYMR 206   | N             |             |                                                                                                    |                                           |        |                                     |            |                      |               |               |  |

## **Report Functionalities**

#### LAYOUT OVERVIEW

- Report results are typically displayed in an interactive HTML on screen style.
- Based on your selections, if any, the report will only display results that match your initial filtering choices.
- Use the **arrows** to navigate between pages (if any).
- Use the double forward arrow to skip to the last page of Applied Parameters where you can review what your filtering choices were on the initial Prompt Page selections. Use the double back arrow to return to the first report page.
- If there is an error in your request or no results can be produced, you get a return message showing the parameters you chose that produced these results. (See the <u>Error Results section</u> below for more information or to troubleshoot.)

# **Exporting Your Report Results**

### **Exporting Your Report Results**

Below the Back to Prompts button on the report results page, you will see options to **Export** your results, as needed.

- XLS
- PDF
- CSV
- PPTX
- DOCX

#### EMAIL REPORT DIRECTLY

Click the **"Share"** symbol in the top toolbar to share the report link via Microsoft Outlook, Teams, or PowerPoint. Alternatively, you can copy the link to your clipboard. If you choose to **Include your Changes**, your filters will be saved within the link you send to others.

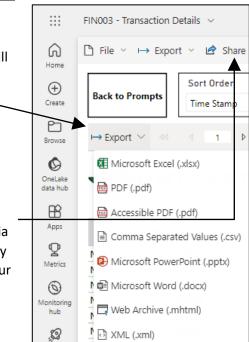

|                     | FIN003 - Transaction Details $$ | Q. Search               |                           | ₽ 🕸 ± ?                                       |
|---------------------|---------------------------------|-------------------------|---------------------------|-----------------------------------------------|
| G.                  | P File ~ → Export ~ P Sha       | re 🞲 Chat in Teams 🛛 Ge | at insights 🥜 Edit \cdots |                                               |
| (+)<br>Create       | Back to Prompts Sort Order      | ∽ SortTyj<br>Desc       |                           | o Values lue(s) that sum to zero $\checkmark$ |
| Browse              | ⊷ Export ∽ dd d 1               | ▷ ▷▷ ↗ Open report      |                           |                                               |
| OneLake<br>data hub | with sys                        | TEM                     | Transaction I             | Details                                       |
| <b>Pag</b><br>firs  | e                               |                         |                           |                                               |
|                     |                                 |                         |                           |                                               |

## Error Results

### RUN REPORT ERROR

When the requested filters result without a match for data, Power BI displays the following:

|                     | FIN006 - Purchase Orders $$                           |                       | Q Sear              | ch                    |                    | Q 8 | ŝ | $\overline{\uparrow}$ | ?            | °C  | 8       |
|---------------------|-------------------------------------------------------|-----------------------|---------------------|-----------------------|--------------------|-----|---|-----------------------|--------------|-----|---------|
| G<br>Home           | $\begin{tabular}{lllllllllllllllllllllllllllllllllll$ | 🗊 Chat in Teams 🛛 🤉 G | et insights 🛛 🖉     | Edit ···              |                    | 0   |   | -                     | <b>~</b>   ; | c p | ☆       |
| Create              | Back to Prompts                                       |                       |                     |                       |                    |     |   |                       |              |     | ।<br>म  |
| Browse              | ⊢ Export ∨ dd d Page                                  | 1 of 2 ▷ ▷▷           | Open report         |                       |                    |     |   |                       |              |     | Filters |
| OneLake<br>data hub | UNT SYSTEM                                            | Purch                 | ase Oro             | ders                  | Page: 1 of 2       |     |   |                       |              |     |         |
| B                   | UNT System Business Service Center<br>1112 Dallas Dr  |                       |                     |                       | Dispatch Via Print |     |   |                       |              |     |         |
| Apps                | Denton TX 76205<br>United States                      |                       | Purchase Order<br>- | Approval Date         | Revision           |     |   |                       |              |     |         |
| <b>P</b><br>Metrics |                                                       |                       | Payment Terms       | Fright Terms          | Ship Via           |     |   |                       |              |     |         |
| Ø                   |                                                       |                       | Buyer               | Phone/Email           | Currency           |     |   |                       |              |     |         |
| Monitoring<br>hub   |                                                       |                       |                     |                       |                    |     |   |                       |              |     |         |
| <b>Deployment</b>   | Supplier:                                             | Ship To:              | Attention: See [    | Detail Below Bill To: |                    |     |   |                       |              |     |         |
| pipelines           |                                                       |                       |                     |                       |                    |     |   |                       |              |     |         |
| Learn               | Tax Exempt?                                           | Tax Exempt ID:        |                     | Replenis              | shment Option:     |     |   |                       |              |     |         |

If you need to return to the prompts to adjust them, click the **Back to Prompts** button in the top left corner.